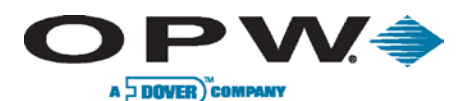

## **M00-20-8225-DTC-ICR Gasboy® Island Card Reader (ICR) Installation Supplement**

The Gasboy DTC (Dispenser Terminal Control) allows the FSC3000™ to control Gasboy Island Card Readers (ICRs). This option does not work with the Gasboy Pump Control Unit (PCU). Pump control is provided using either the PCM for mechanical dispensers or the DPC for electronic dispensers.

## **1 DTC Installation**

1. Locate a suitable location to install the DTC enclosure. The DTC enclosure will connect to the power source, the Gasboy ICR communication wires and the FSC3000 Petro-Net™ communication wires. Attach the enclosure to a wall with fasteners (not supplied). The maximum distance from the DTC to the ICR(s) is 1,000 feet (305 m).

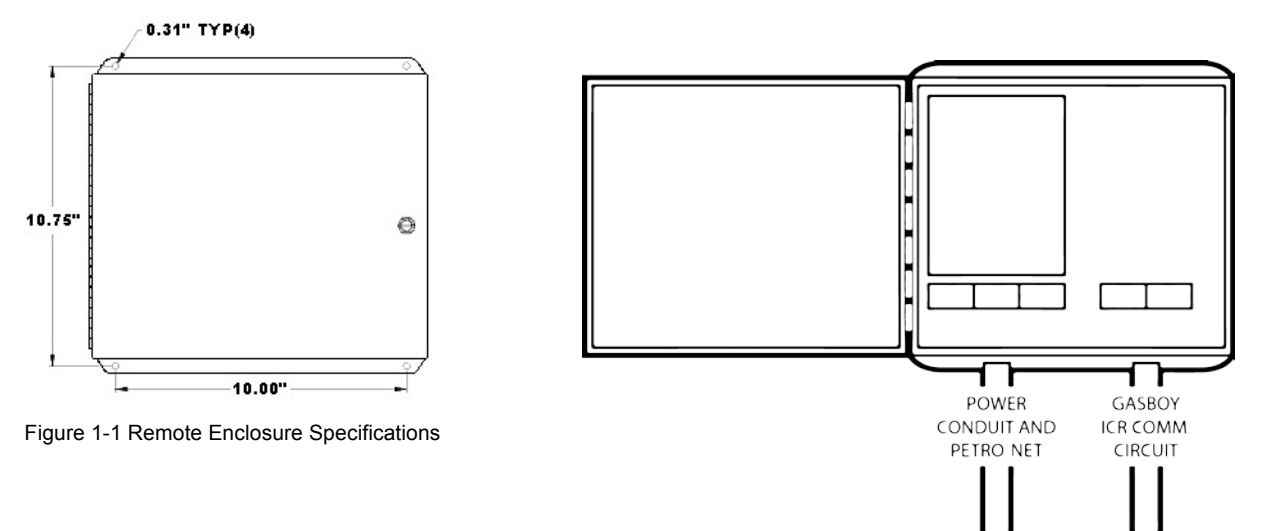

### **NOTE**: It is assumed that the power connection to the Gasboy ICRs is already in-place.

- 2. Install 1/2" or 3/4" conduit for power and Petro-Net wiring.
- 3. Install 1/2" or 3/4" conduit for the Gasboy ICR communication wiring, as applicable. A maximum of four (4) ICRs may be controlled.
- 4. Mount the DTC board on the left-side stand-offs within the enclosure.

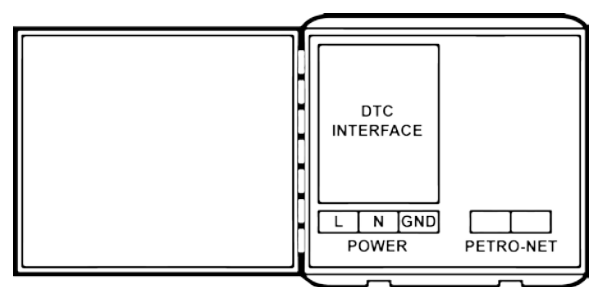

Figure 1-2 DTC Interface Connections

- 5. Attach Line, Neutral and Ground wires from the breaker panel to the power-connection block.
- 6. Connect Petro-Net wires to the Petro-Net terminal block.

```
www.opwglobal.com
```
### **ONE COMPANY. ONE WORLD. ONE SOURCE.**

**Central Technical Support Number:** 1-877-OPW-TECH (877-679-8324) **Document Number**: M00-20-8225-DTC-ICR, Rev. 0 **Calls outside US and Canada:** 1-708-485-4200 **Fax:** 1 (800) 421-3297 **Hours:** Monday through Friday, 7:00 am to 6:00 pm, US CST **Issue Date:** October 8, 2013 **Supersedes**: N/A

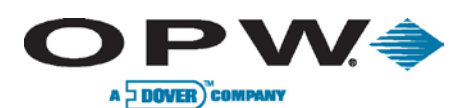

**Leading The Way** in Fueling Innovation Worldwide

## **1.1 Gasboy ICR Connections**

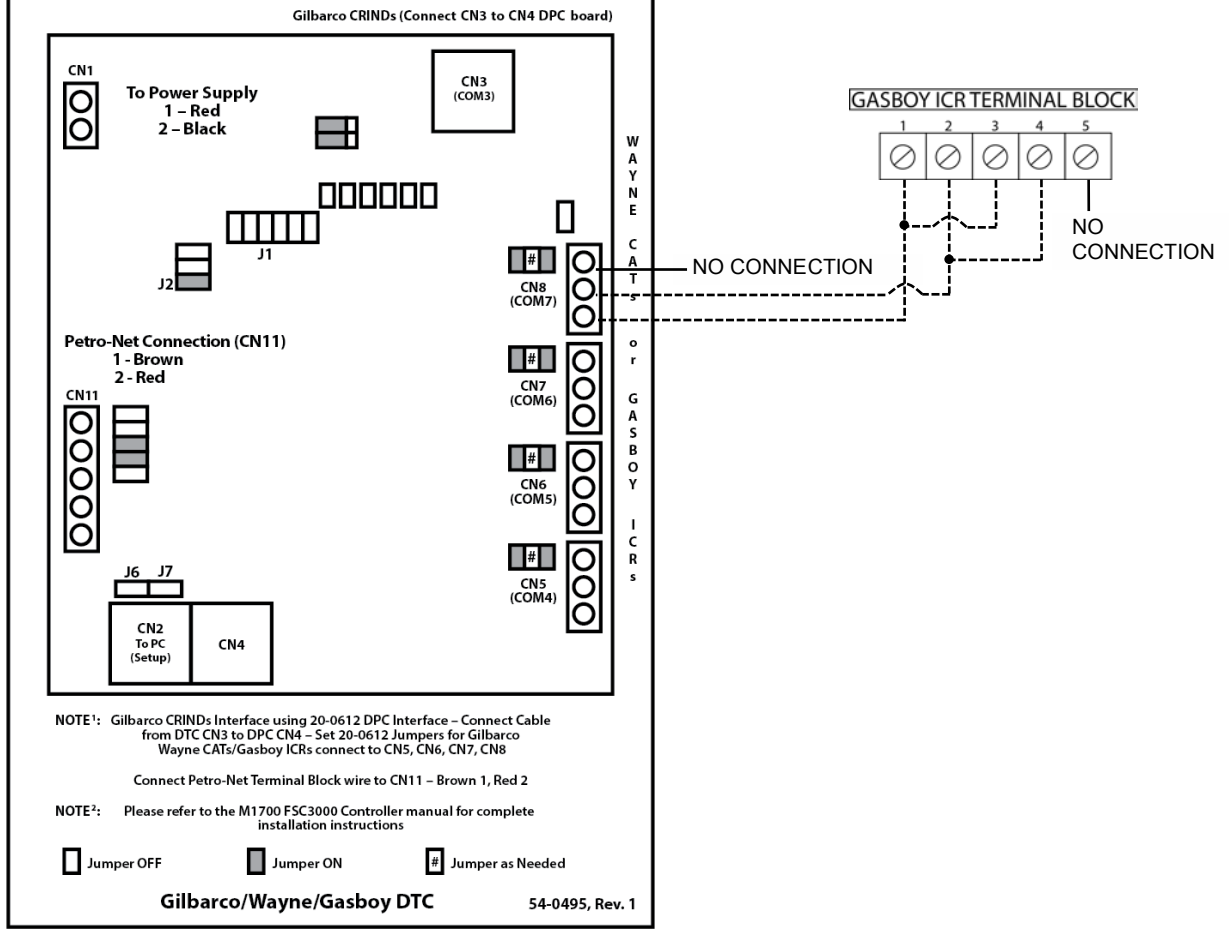

Figure 1-3 Low Voltage and Gasboy ICR Connections

**NOTE**: This figure shows the connection for a single ICR. A maximum of four (4) Gasboy ICRs may be connected. The ICRs may be multi-dropped on a single port or individually connected to multiple ports

- 1. Connect the red wire from the power supply to the CN1, Terminal 1 on the DTC board. Connect the black wire to CN1, Terminal 2.
- 2. Connect the brown wire from the Petro-Net terminal block to CN11, Terminal 1 on the DTC board. Connect the red wire to CN11, Terminal 2.
- 3. Connect the ICR communications wires to terminal blocks CN5 through CN8 (COMM Ports 4 through 7).

**NOTE**: For the best performance with multiple ICRs, use as many COMM Ports as possible. For example, if there are four (4) ICRs it's best to connect one (1) ICR to each of the four (4) COMM Ports. Depending on the wiring at the site, this may not be possible. If ICRs are multi-dropped, then multiple ICRs may be connected to a single COMM Port.

#### www.opwglobal.com

### **ONE COMPANY. ONE WORLD. ONE SOURCE.**

2013 Delaware Capital Formation, Inc. All Rights Reserved. DOVER and the Doc. #: MUU-20-8225-DTC-ICR, Rev. 0<br>DOVER logo are registered trademarks of Delaware Capital Formation, Inc., a wholly owned subsidiary of Dover Corporation.

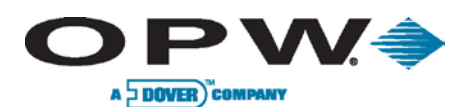

# **2 DTC Configuration**

Refer to the *"M1702 DTC Software Configuration Guide"* in order to configure the DTC to correspond with the manner in which the ICRs are wired.

**IMPORTANT**: When using the DTC configuration software to configure the DTC for ICR(s), use the Wayne CAT settings

Terminal address settings must be 1-4. Set switch 2 in the ICR according to this table.

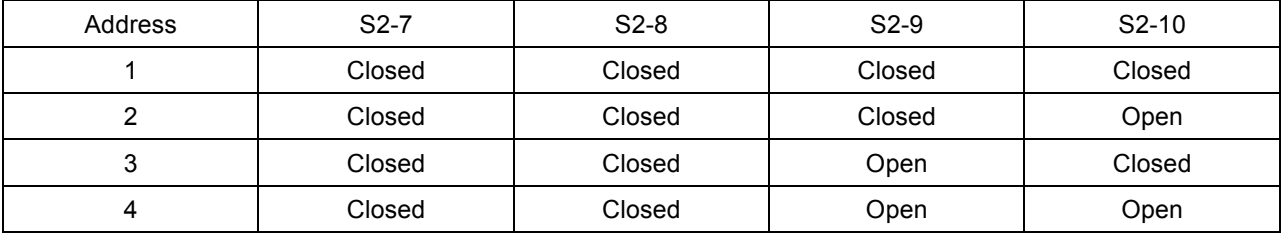

The decimal point key cannot be used. Set S2-2 to CLOSED.

The ICR should be set for single line mode. Setting S2-3 to CLOSED controls this in most software versions. The messages and prompts will all appear on the top line of the display.

Keyboard mapping is not necessary.

### **3 FSC Configuration**

When configuring the FSC3000, set up each ICR as a C/OPT or DCT.

Display prompts must be 12 characters or less. The prompt entries will always begin in character position.

```
Admin>configure fit
Is this a FIT500 (Y/N)? N
Is this a C/OPT or DTC (Y/N)? y
Enter Decline Message Timeout seconds : 15<br>Enter Prompt Timeout Code (1..9): 1
Issue Receipts (Y/N)? N
DISABLE Keyboard Access <Y/N>? N
Enter Keyboard Length (1..32): 4<br>Clear Card Reader Error Counter (Y/N)? N
Change FIT Access To Pumps (Y/N)? N
```
Figure 3-1 FSC Configuration

#### www.opwglobal.com

### **ONE COMPANY. ONE WORLD. ONE SOURCE.**"

2013 Delaware Capital Formation, Inc. All Rights Reserved. DOVER and the Doc. #: MUU-20-8225-DTC-ICR, Rev. 0<br>DOVER logo are registered trademarks of Delaware Capital Formation, Inc., a wholly owned subsidiary of Dover Corporation.

**Doc. #**: M00-20-8225-DTC-ICR, Rev. 0